## INSTRUÇÃO PARA INSERÇÃO OU ALTERAÇÃO DA ETAPA

Os candidatos que já fizeram as inscrições devem seguir os seguintes passos para escolher a etapa presencial.

O candidato deverá clicar em meu cadastro, e em seguida editar cadastro:

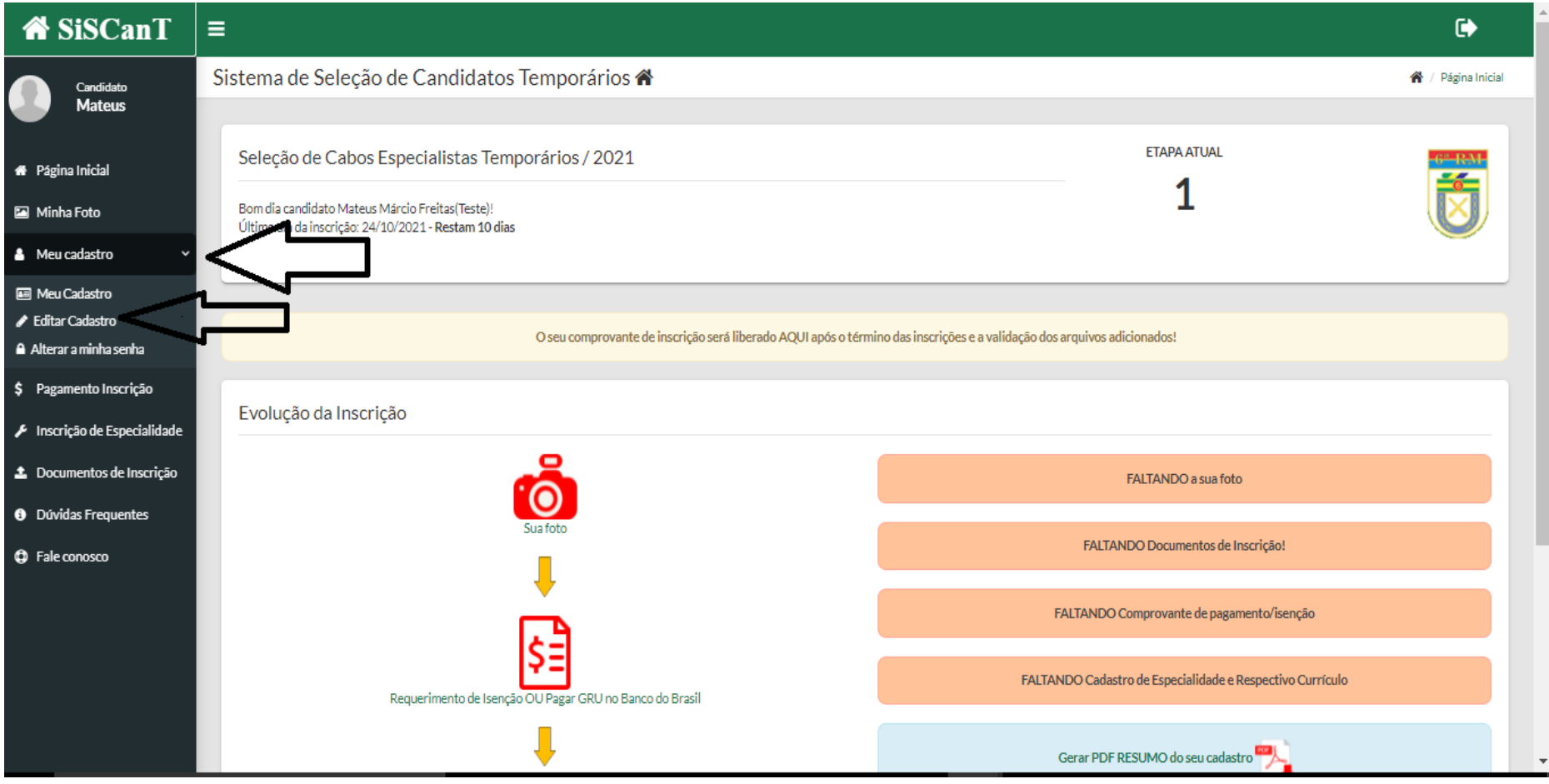

## INSTRUÇÃO PARA INSERÇÃO OU ALTERAÇÃO DA ETAPA

Na aba Cidades das Etapas Presencias, haverá o local onde o candidato irá fazer a mudança ou escolha da cidade onde irá fazer a etapa presencial.

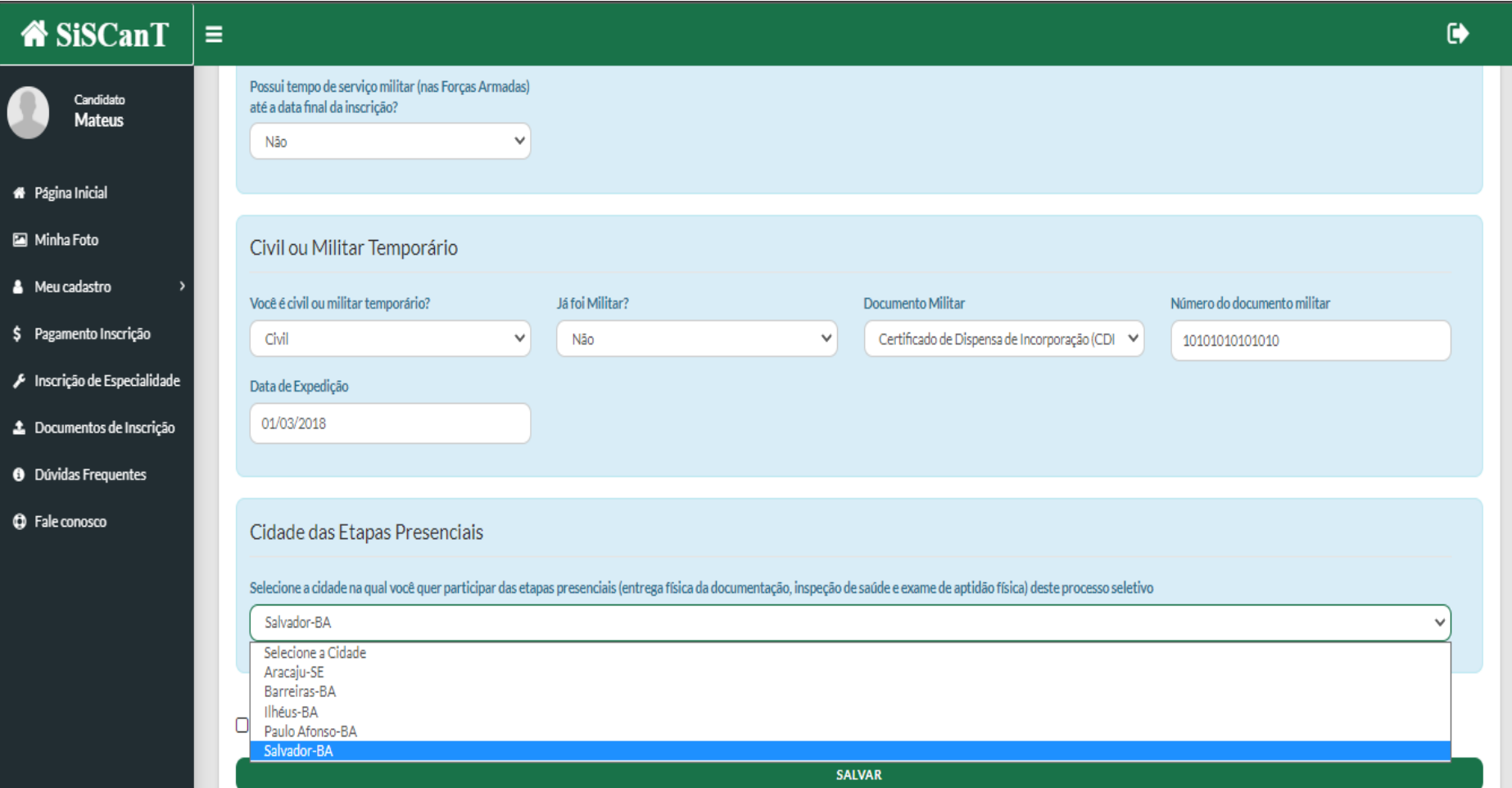